# Ekstra Alanlar

- [Ekstra Alan](#page-0-0)
- [Lookup Alanlardaki Data Lookup Cache Süresinin Düzenlenebilmesi](#page-2-0)
- [Lookup Alanların Ortaklaştırılması](#page-11-0)

Ekstra Alan Tanımı

# <span id="page-0-0"></span>Ekstra Alan

Tanımlar > Diğer > Ekstra Alanlar seçeneği ile arayüzlerde kullanılacak özel alanlar tanımlanır. Bir kart için özel alan tanımlandığında ilgili kartta Ekstra Alanlar sekmesi açılır.

Yeni bir alan tanımlamak için Ekstra Alan ekranındaki Yeni Ekstra Alan (+) Yeni Ekstra alan seçeneğine tıklanır.

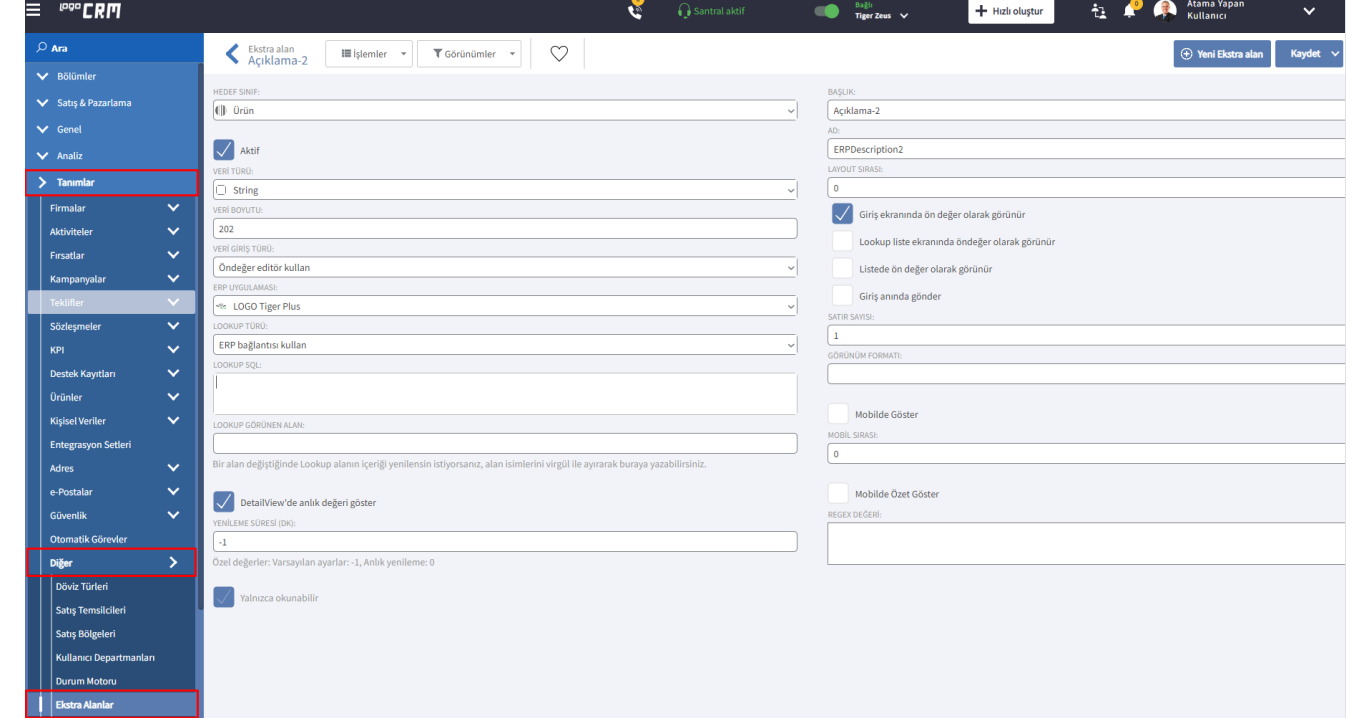

#### Ekstra Alan Bilgi Oluşturma;

Hedef Sınıfı Ekstra alanın hangi arayüzde görüneceği belirlenir.

Aktif seçeneği işaretli olmayan ekstra alanlar hedef sınıfta görüntülenmez.

Veri Türü hangi veri tipinde giriş yapılacaksa listeden seçim yapılmalıdır. ERP den bir alan getirilecekse veri türü aynı seçilmelidir. Logo CRM üzerinden herhangi bir nesnesinin alan türü seçilecekse ilgili alan türü de seçimi sağlanmaktadır. Ör: Hedef Sınıf'ınız ürün ve veri türünüz ürün kategorisi-01 alanı getirebilirsiniz.

Veri Boyutu gireceğiniz veriye göre değer belirlenir.

Veri Giriş Türü hangi veri tipinde giriş yapılacaksa listeden seçim yapılmalıdır. Ör. ERP den sorgu oluşturmak istiyorsanız '[Lookup text alan kullan](http://docs.logo.com.tr/pages/viewpage.action?pageId=50677008)', Logo CRM de text bir alan açmak istiyorsanız ["Öndeğer editör kullan](http://docs.logo.com.tr/pages/viewpage.action?pageId=66225426)" seçimleri yapılır.

ERP Uygulaması ile hangi ERP entegre olacağının seçimi yapılır.

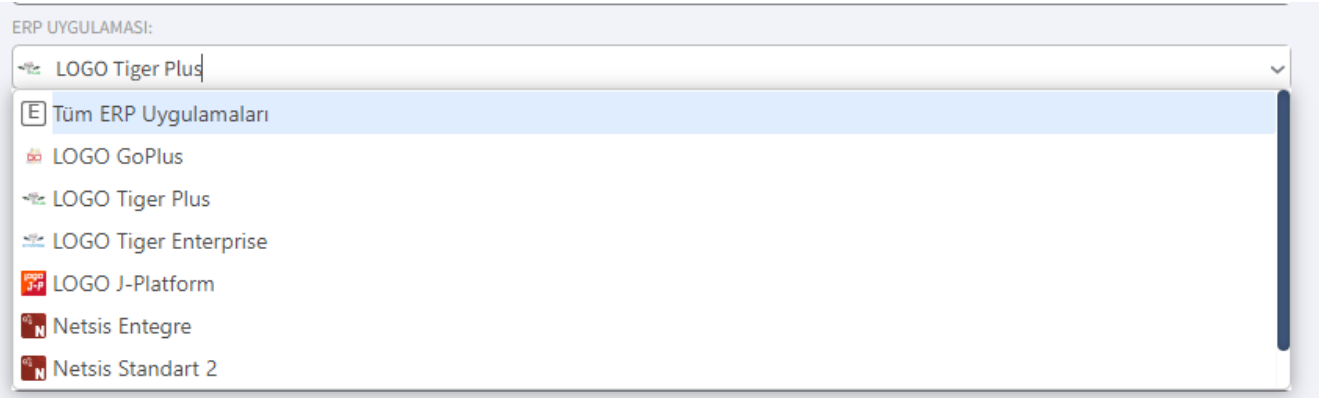

Lookup Türü ERP'nin bulunduğu sunucudan bilgi alınacaksa ERP bağlantısı kullan seçilir. Başka bir veritabanı ise, diğer veri bağlantısı kullan seçilip, lookup bağlantı değeri alanına ilgili veritabanı için Connection String'i yazılır.

Lookup Görünen Alan adı belirtilir. Örneğin Lookup sql sorgunuzda kullandığınız alan ismi genellikle olur.

Değistiğinde Yenile bir alan değiştiğinde Lookup alanın içeriği yenilensin istiyorsanız, alan isimlerini virgül ile ayırarak yazılır.

Başlık arayüzde görünecek alan adıdır.

Ad alanına girilen değer Model Editör' de kod mahiyetinde kullanılacağından Türkçe harf içermemelidir.

Layout Sırası ekstra alanınızın sıra numarasını gösterir. Eğer birden fazla ekstra alan tanımı yapıldıysa kendi içerisinde sıra numarası vererek öncelik belirlenir.

Giriş ekranında ön değer olarak görünür işaretlendiğinde ekstra alan tanımı altında görünmesi sağlanır.

Lookup liste ekranında öndeğer olarak görünür alan bilgilerinizi popup ekranda göstermeyi sağlar. Örneğin

firma menüsünde satış temsilcisi alanında arama  $\alpha$  yaptığınızda karşınıza çıkan ekran için tasarlanır.

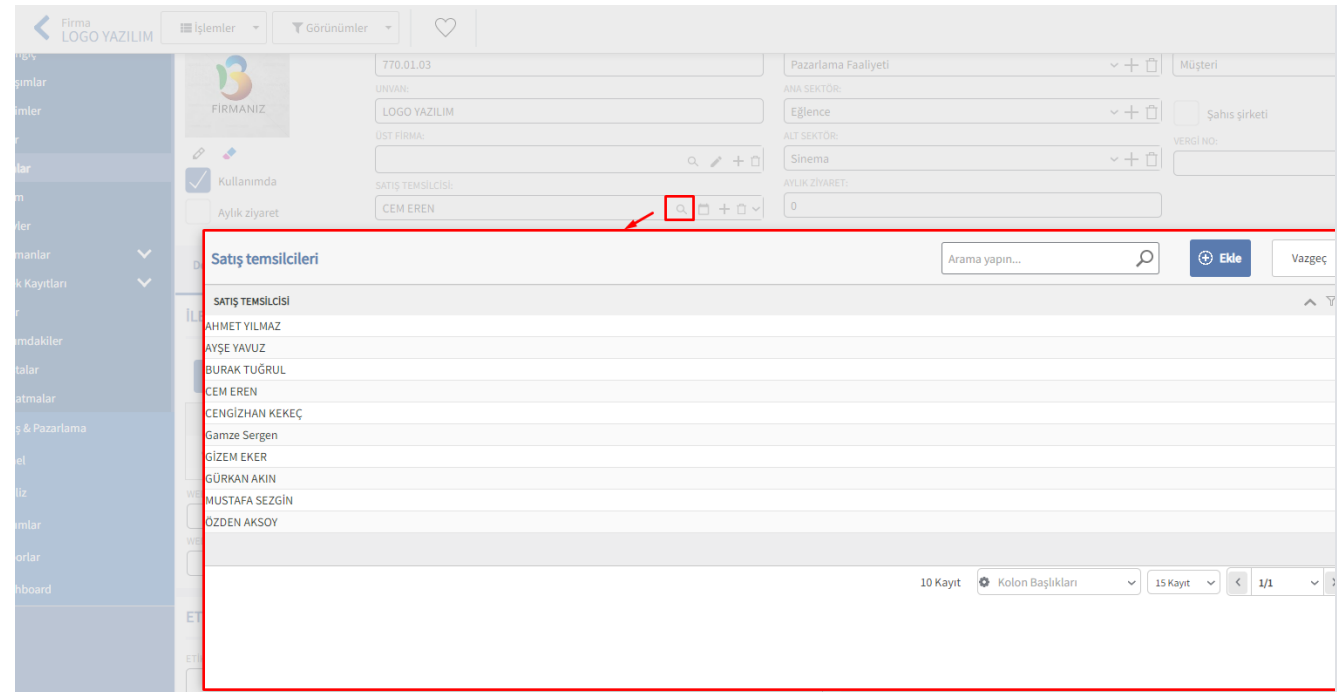

Listede ön değer olarak görünür işaretlendiğinde liste kolonunda görüntülenmesi sağlanır.

Giris anında gönder alan ile ilgili post back islemi yapılması anlamına gelir.

Mobilde Göster işaretlendiğinde alan bilgisini Logo CRM mobil uygulamasında seçili iş nesnesi altında gösterir.

Mobilde Özet Göster işaretlendiğinde alan bilgisini Logo CRM mobil uygulamasında özet bilgi alanında gösterir.

DetailView' de ve Listview' de anlık değeri göster veri giriş türünüz "Öndeğer editör kullan" ve "Lookup text alan" seçimine göre detay ve liste ekranlarında değeri anlık göstermek için seçilir.

#### Ekstra Alanlar Tanımlama Örnek Video

Ekstra alan tanımı oluşturma için Bilgilendirici Videolar - [9. Lookup Text Alan Tanımlama](http://docs.logo.com.tr/display/CRMKD/CRM+Web) videosunu inceleyebilirsiniz.

Lookup Alanlardaki Data Lookup Cache Süresinin Düzenlenebilmesi

# <span id="page-2-0"></span>Lookup Alanlardaki Data Lookup Cache Süresinin Düzenlenebilmesi

Lookup veri türüne göre detay ve liste görünümde alan verisini anlık göstermeyi sağlar. Veri türü Öndeğer editör kullan seçildiğinde "DetailView'de anlık değeri göster" seçeneği aktif olarak görülür. Lookup text alan kullan seçildiğinde ise "ListView'de anlık değeri göster" seçeneği aktif görülür.

#### Bilgilendirme

Veri türü seçiminde detay ve liste görünümde anlık değeri göster seçenekleri öndeğer editör kullan ve l ookup text alan kullan seçimine göre sağlanır. Diğer veri tür seçiminde detay görünümde ve liste görünümde anlık değeri göster seçeneği gelmez.

#### Ekstra alan - veri giriş türü için;

#### Lookup text alanlarda,

- Sorgu sabit olduğunda cache süresine bakılır.
- Sorgu içerisinde dinamik değişken varsa, cache süresi olsa bile anlık yenileme yapılır.
- Öndeğer editör alanlarda,
	- Sorgu sabit olduğunda da sorgu içerisinde dinamik değişken varsa da cache süresine bakılır.

# Bilgilendirme

Lookup SQL sorguları Dinamik ve Sabit sorgular olarak oluşturulur. Dinamik sorguda her zaman anlık değer getirir. Sabit sorguda ise yenileme süresine göre değer getirir.

## Örnek Lookup SQL sorgusu;

Dinamik Sorgu: SELECT VADE\_GUNU FROM TBLCASABIT where CARI\_KOD='@@ERPId@' Sabit Sorgu: SELECT BIRIM\_AGIRLIK FROM TBLSTSABIT WHERE STOK\_KODU='NOTEBOOK'

#### ListView Anlık Değer Yenileme Süresi

ListView'de anlık değeri göster

YENİLEME SÜRESİ (DK):

 $^{\rm -1}$ 

Özel değerler: Varsayılan ayarlar: -1, Anlık yenileme: 0

## DetailView Anlık Değer Yenileme Süresi

DetailView'de anlık değeri göster

YENİLEME SÜRESİ (DK):

 $^{\rm -1}$ 

Özel değerler: Varsayılan ayarlar: -1, Anlık yenileme: 0

# Önbellek (Cache) Süre Bilgisi ve Durumu

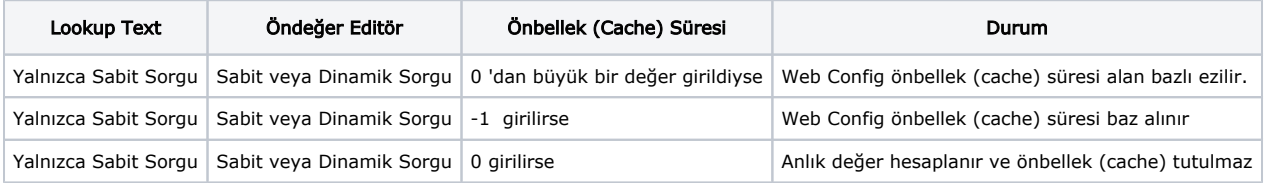

#### Bilgilendirme

Lookup Türü: Lookup Text kullan seçildikten sonra SQL sorgunuz dinamik ise önbellek (cache) yenileme süresine bakmaz.

#### Web.config Data Lookup Cache Süresi;

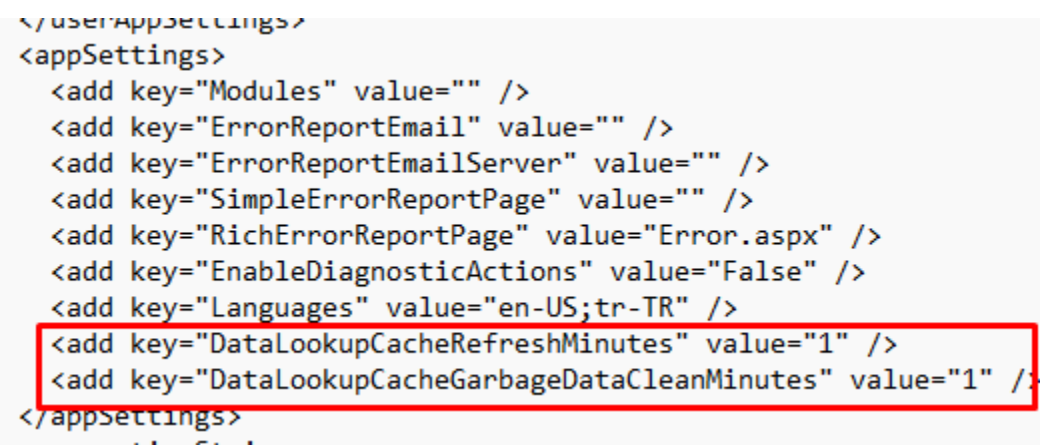

#### 1- Lookup Text Alan Kullan

Veri türü lookup text alan kullan seçili olduğu durumlarda listview' de (liste görünüm) anlık değeri göster seçeneği görülür. Listview anlık değeri göster seçeneği varsayılan olarak pasif gelir. Aktif edildiği durumda yenileme süresi alanı anlık yenileme ve varsayılan değer olarak belirlenir.

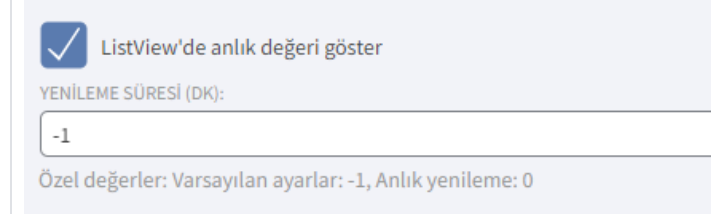

Yenileme süresi (dk) alanına varsayılan değer için -1, anlık yenileme için 0 ve 0 'dan bir büyük değer girişi sağlanarak oluşturulur.

#### Uyarı

Ekstra alan Lookup SQL bilgisi dinamik olduğunda yenileme süresine girilen değere bakılmaksızın anlık yenileme sağlar.

Senaryo: Firma menüsünde ERP carinin vade gün bilgisini gösteren sabit lookup sql ekstra alan tanımlaması yapılmıştır.

Tanımlar > Diğer > Ekstra Alanlar menüsüne girilir. "Yeni Ekstra Alan" butonuna tıklanır. Ekstra alan detay ekranını açılır. Lookup text alan tanımlar. "Listview'de anlık değeri göster" checkbox'ı işaretlenir ve cache süresi değiştirilir.

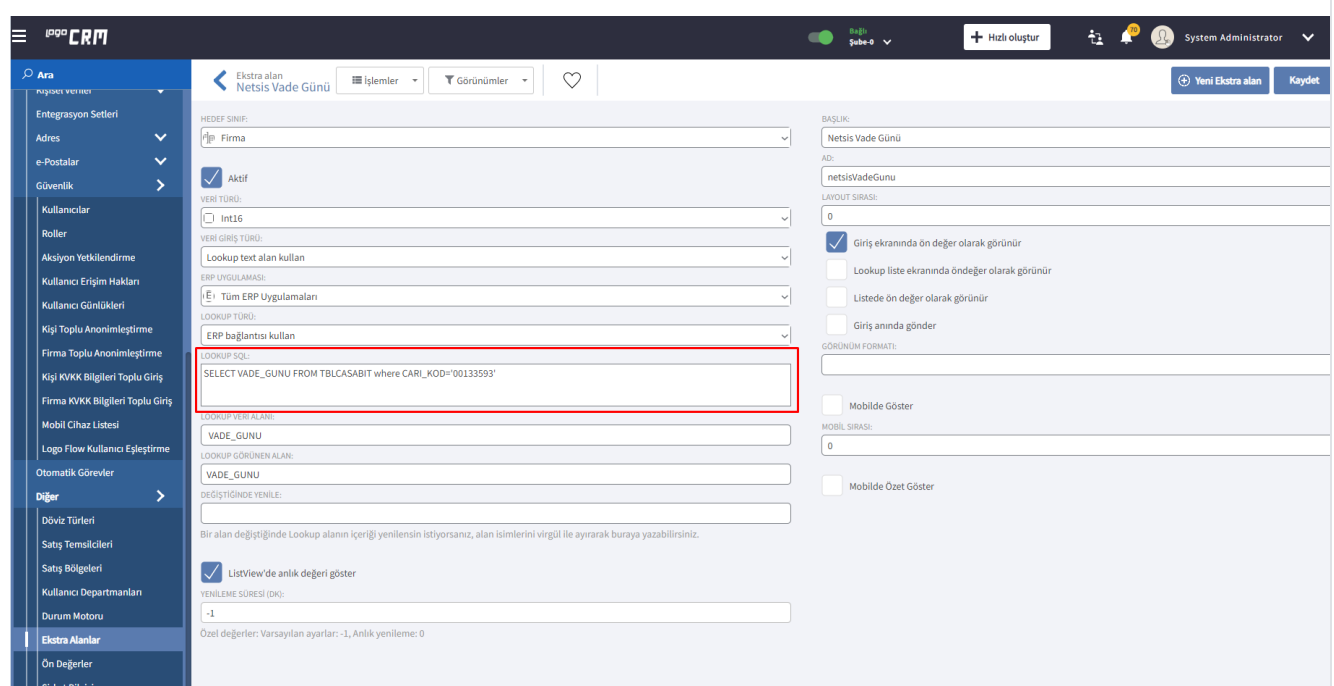

Çalışma Şekli: Sabit Lookup sql sorgusu olacak şekilde ekstra alan tanımı yapılır. Listview ' de anlık değer göster seçilir ve yenileme süresi varsayılan olarak -1 olarak belirlenir. ERP cari vade gün bilgisi değiştirildiğinde Logo CRM üzerinden sabit lookup sorgusu algılanır ve web.config de yer alan süre geçtiğinde değer okunur.

# Video:

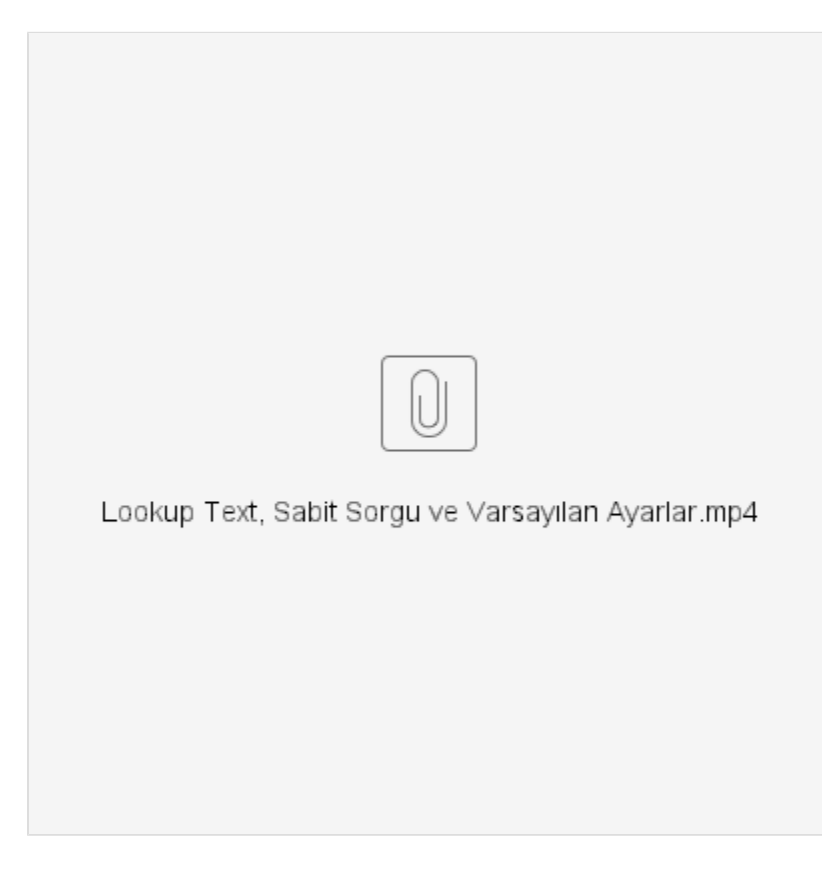

# Bilgilendirme

Anlık yenileme 0 olduğu durumda anlık bilgiyi okur. 0 'dan büyük olduğundan web.config üzerinde girilen data lookup cache süresine bakmaz ve ekstra alanlarda girdiğiniz değer geçerli olur.

Senaryo: Firma menüsünde ERP carinin vade gün bilgisini gösteren dinamik lookup sql ekstra alan tanımlaması yapılmıştır.

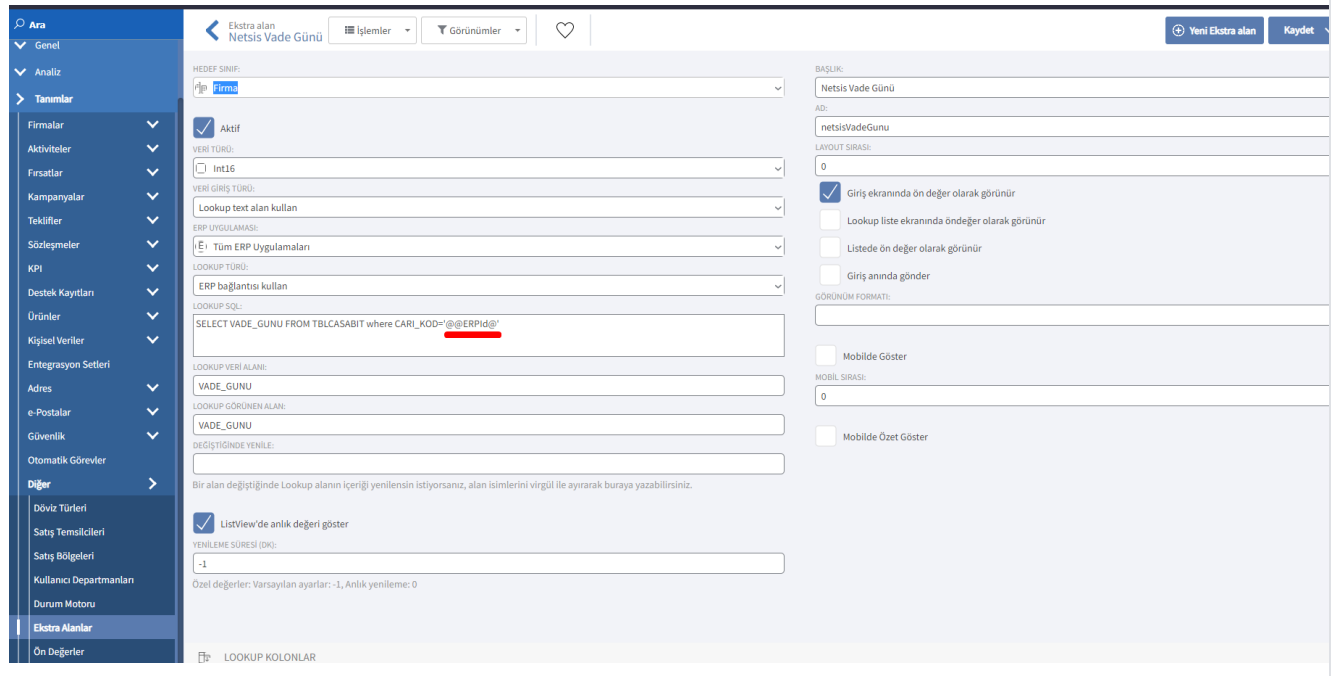

Çalışma Şekli: Dinamik Lookup sql sorgusu olacak şekilde ekstra alan tanımı yapılır. Listview ' de anlık değer göster seçilir ve yenileme süresi varsayılan olarak -1 olarak belirlenir. ERP cari vade gün bilgisi değiştirildiğinde Logo CRM üzerinden dinamik lookup sorgusu algılanır ve web.config de yer alan süreye bakılmaksızın değer değişir.

Video:

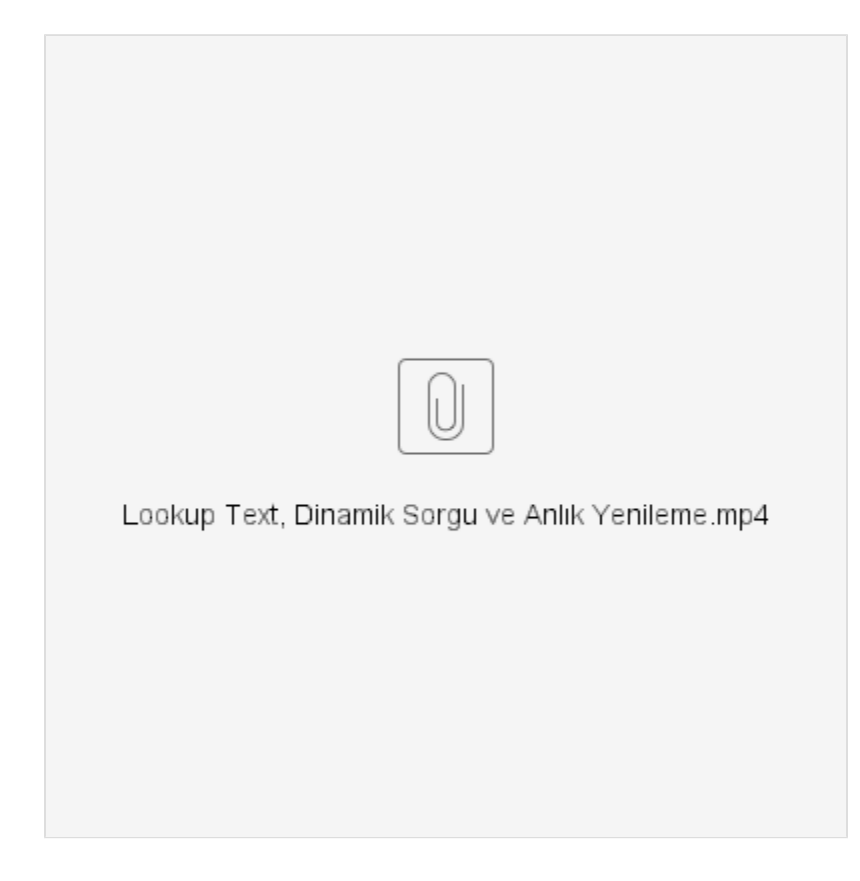

# 2- Öndeğer Editör Kullan

Veri türü Öndeğer editör kullan seçili olduğu durumlarda detailview' de (detay görünüm) anlık değeri göster seçeneği görülür. DetailView'de anlık değeri göster seçeneği varsayılan olarak pasif gelir. Aktif edildiği durumda yenileme süresi alanı anlık yenileme ve varsayılan değer olarak belirlenir.

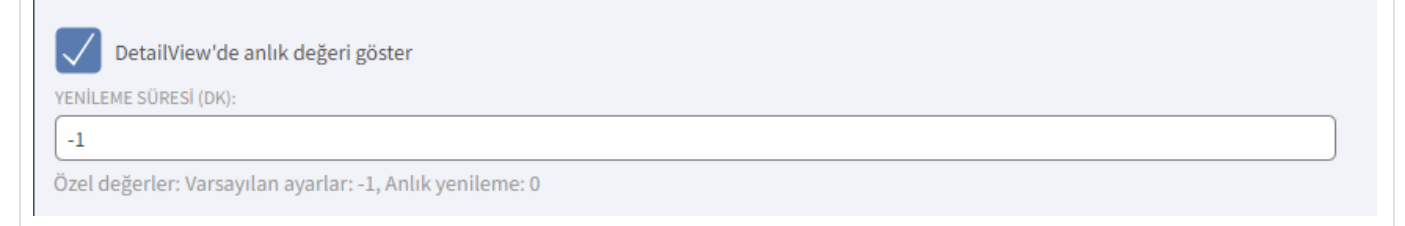

Yenileme süresi (dk) alanına varsayılan değer için -1, anlık yenileme için 0 ve 0 'dan bir büyük değer girişi sağlanarak oluşturulur.

## Uyarı

Ekstra alan Lookup SQL bilgisi dinamik veya sabit olduğunda yenileme süresine girilen değere bakar.

Senaryo: Ürünler menüsünde ERP stok birim ağırlık bilgisini gösteren sabit lookup sql ekstra alan tanımlaması yapılmıştır.

Tanımlar > Diğer > Ekstra Alanlar menüsüne girilir. "Yeni Ekstra Alan" butonuna tıklanır. Ekstra alan detay ekranını açılır. Öndeğer editör kullan seçilir. "Detailview'de anlık değeri göster" checkbox'ı işaretlenir ve cac he süresi değiştirilir.

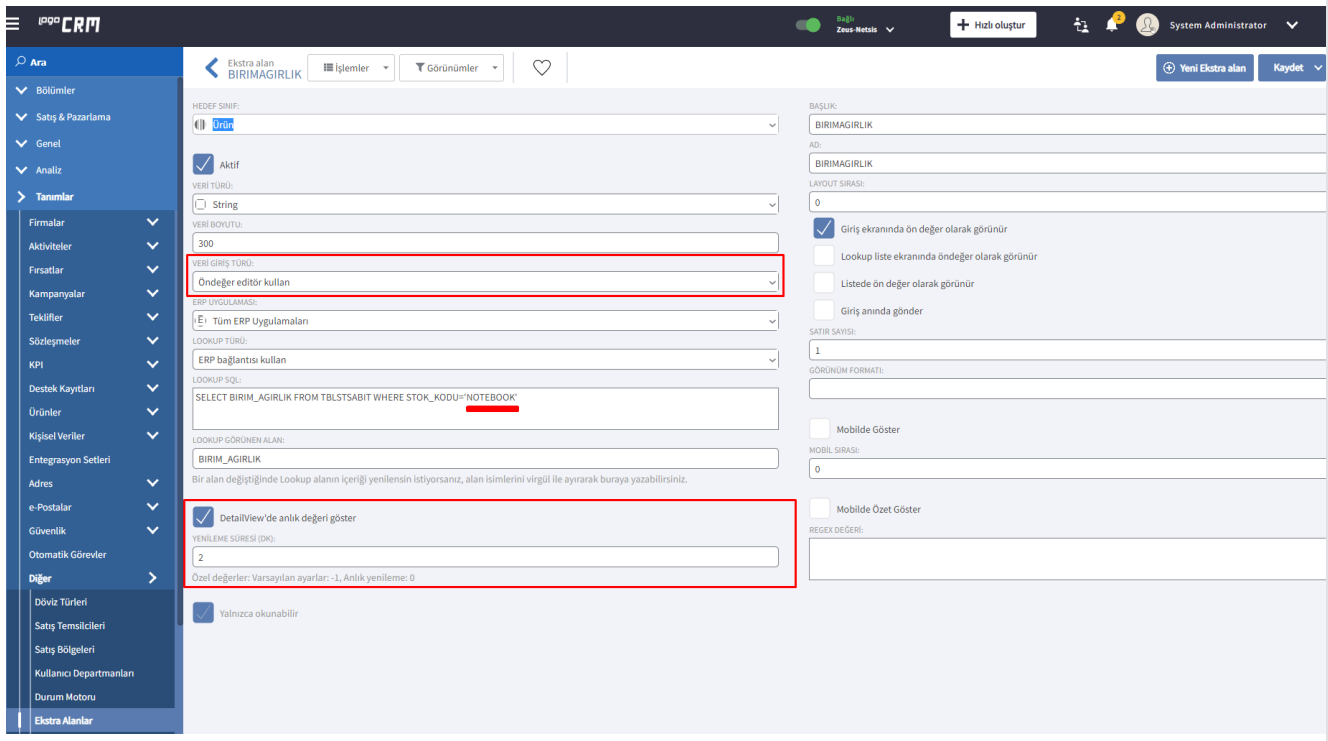

Çalışma Şekli: Sabit Lookup sql sorgusu olacak şekilde ekstra alan tanımı yapılır. Detailview' de anlık değer göster seçilir ve yenileme süresi 2 olarak belirlenir. ERP stok birim ağırlık bilgisi değiştirildiğinde Logo CRM üzerinden sabit lookup sorgusu algılanır ve web.config de yer alan süreye bakılmaksızın değer değişir.

## Bilgilendirme

Yenileme süresi 2 dakika olarak belirlenmiştir. Bu durumda web.config üzerindeki süreyi baz almad an yenileme süresi 2 dakika geçtikten sonra değer bilgisini güncelleyerek gösterecektir.

#### Video:

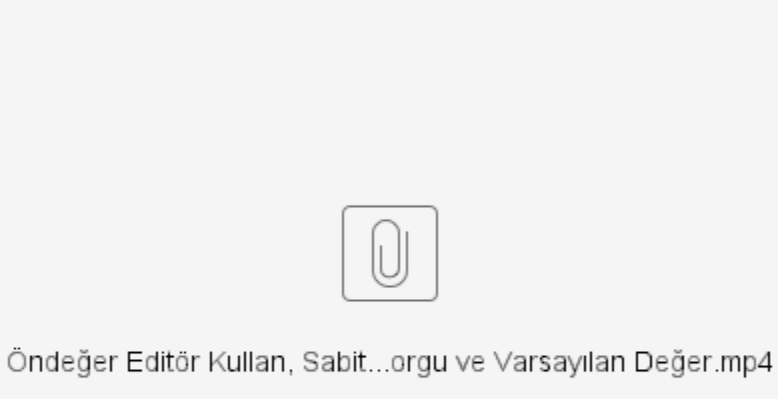

Senaryo: Ürünler menüsünde ERP stok birim ağırlık bilgisini gösteren dinamik lookup sql ekstra alan tanımlaması yapılmıştır.

Tanımlar > Diğer > Ekstra Alanlar menüsüne girilir. "Yeni Ekstra Alan" butonuna tıklanır. Ekstra alan detay ekranını açılır. Öndeğer editör kullan seçilir. "Detailview'de anlık değeri göster" checkbox'ı işaretlenir ve cac he süresi değiştirilir.

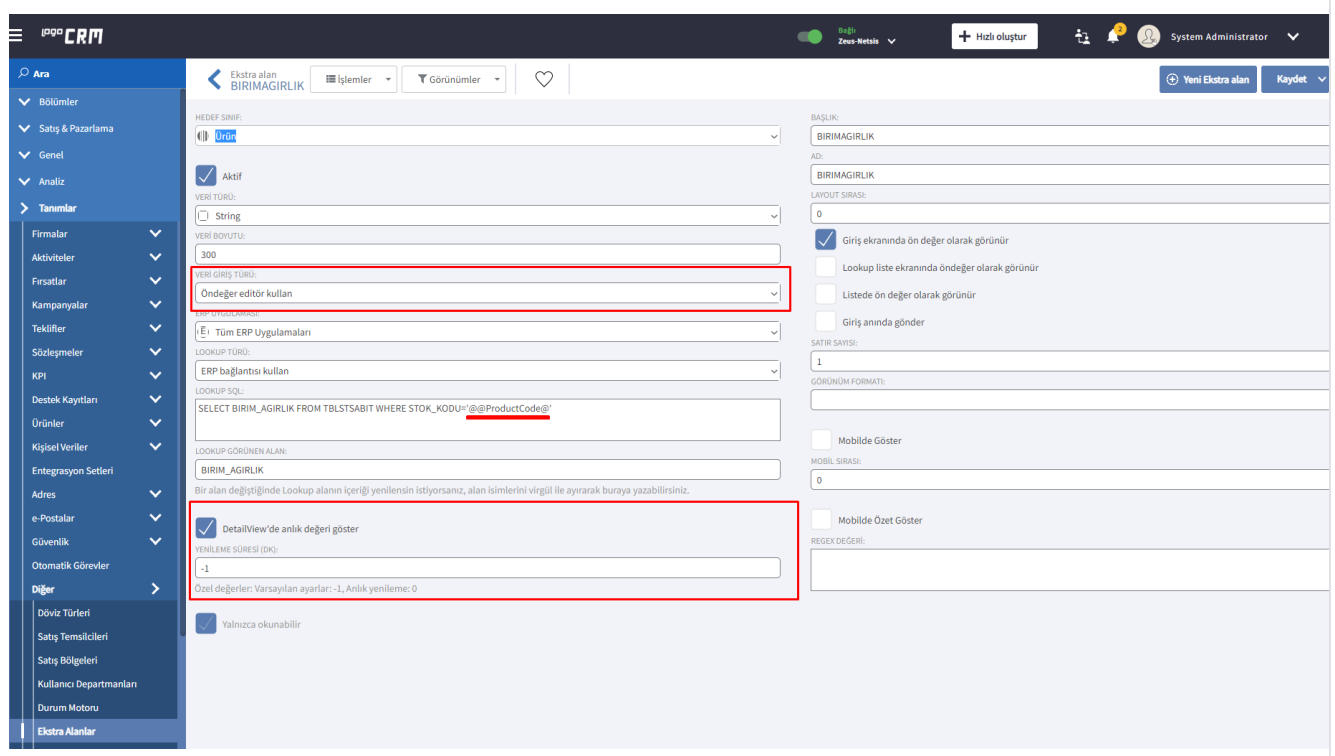

Çalışma Şekli: Dinamik Lookup sql sorgusu olacak şekilde ekstra alan tanımı yapılır. Detailview' de anlık değer göster seçilir ve yenileme süresi -1 varsayılan değer olarak belirlenir. ERP stok birim ağırlık bilgisi değiştirildiğinde Logo CRM üzerinden dinamik lookup sorgusu algılanır ve web.config de yer alan süreyi baz alır.

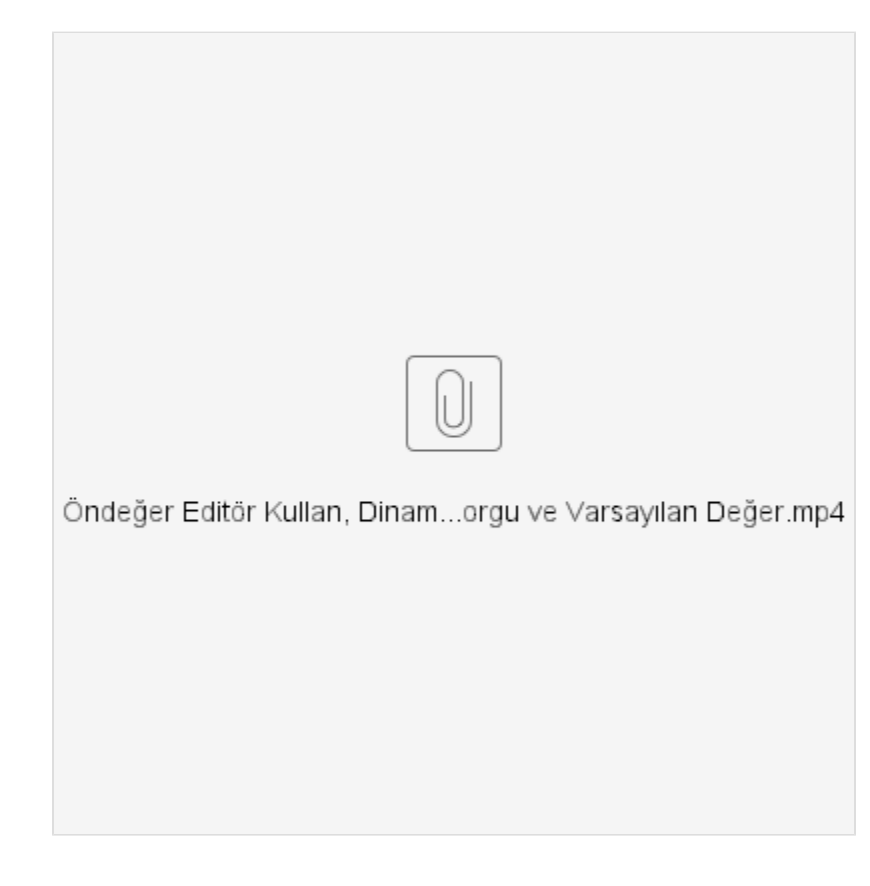

#### Ekstra Alan Tanımı

# <span id="page-11-0"></span>Lookup Alanların Ortaklaştırılması

#### Amaç

İçeriği çok sık değişmeyen lookup alanların belirli aralıklarla cache üzerinde güncelleyerek performans artışı sağlamak.

#### Kullanım

DataLookupDefinationCacheManager yapısı ile kullanıcı bazlı tanım değerleri yerine ortak tanım değerleri oluşturulması sağlanmıştır. DataLookupCacheHelper yapısı ile kullanıcı bazlı data cache yerine query + parametre bazlı ortak cache tutularak memory kullanımı minimize edilmiştir.

Ek alanlar ile ERP veri tabanından çekilen sorgular sql + parametre değerinin hashcode karşılığı olarak ortak cache de tutuldu. Örneğin kullanıcı plasiyer kodları için bir kere cache e aktardığında, sonraki isteğinde sorgu çalışmadan cache den getirilecektir. Aynı şekilde diğer kullanıcılar için de sorgu çalıştırılmadan cache den getirilmesi sağlanacaktır.

Eğer ki cache süresi 10 dk aştığında güncellenmesi gerektiği için ilk ihtiyaç durumunda güncelleniyor olacaktır. aynı sql ayrı parametrelerde kullanıcılar tarafından tekrar tekrar çağrılması yerine minimum I/O işlemi ile ihtiyaçlar karşılanmaktadır. Cache güncelleme sıklığı 10 dakika, eğer veri sıklık derecesi yüksek istenirse 2 dakika ve 5 dakika indirilebilir. İlgili veriler çok yüksek oranda sabit ERP kayıtları üzerinden işlenmektedir. Daha yüksek verim ve performans için 30 - 60 dakikaya kadar çıkartılabilir.

#### Bilgilendirme

Logo CRM kurulu dizin içerisinde bulunan web config açılır ve <appSettings>aralığına Data Lookup Cache Reflesh süresi girilir</appSettings>

<add key="DataLookupCacheRefreshMinutes" value="30" />

# Web Config

```
, was a report of the money
<appSettings>
 <add key="Modules" value="" />
 <add key="ErrorReportEmail" value="" />
 <add key="ErrorReportEmailServer" value="" />
 <add key="SimpleErrorReportPage" value="" />
 <add key="RichErrorReportPage" value="Error.aspx" />
 <add key="EnableDiagnosticActions" value="False" />
  <add key="Lanquaqes" value="en-US;tr-TR" />
 <add key="DataLookupCacheRefreshMinutes" value="10" />
</appSettings>
```